## AMDPH-X/F30□ 系列电动机保护器使用说明

产品概述

主要特点: DSP 为核心, 数字设定, 数字显示, 保护功能完备、保护性能可靠, 检测、显示电压, 通用电流互感器检测电流,有隔离的 PROFIBUS 通讯接口。

保护功能:缺相、短路、接地、堵转、过载、电流不平衡。

适用范围: 额定电压不高于 1140V, 50Hz 或 60Hz, 起动负载重、起动时间长的三相交流电动机。

| 电流互感器一次电流       | 00 | 50ء | 200 | 300 | 400 | 500 | 600 | 800 | 1000 | 1200 | 1600 |
|-----------------|----|-----|-----|-----|-----|-----|-----|-----|------|------|------|
| 最大设定电流 (A)      | 65 | 98  | L30 | 195 | 260 | 325 | 390 | 520 | 650  | 780  | 1040 |
| 最小设定电流(A)       | 20 | 30  | 40  | 60  | 80  | 100 | 120 | L60 | 200  | 240  | 320  |
| 电动机最大功率<br>(KW) | 30 | 45  | 55  | 90  | 132 | 160 | 185 | 250 | 315  | 355  | 500  |
| 电动机最小功率<br>(KW) |    | 15  | 22  | 30  | 45  | 55  | 75  | 90  | l 10 | 32   | 160  |

工作电压:AC 85V — 265V、DC 85V — 265V

功率消耗:小于 2W

检测电压:AC 0 — 500V(电压显示值可由参数设为检测值的 1、1.732、3、5.196 倍)

采集精度:0.5

环境温度:- 20℃ — 50℃

继电器触点:AMDPH-X/F301:1 常开、常闭触点,AC 250V/10A(阻性负载)、DC 30V/10A AMDPH-X/F302:2 常开、常闭触点,AC 220V/5A(阻性负载)、DC 30V/5A

### AMDPH-X/F30□ 系列电动机保护器数据显示

AMDPH-X/F30□ 系列电动机保护器在电动机正常运行时,显示电动机 A、B、C 相电流、电压; 当电动机发生缺相、短路、接地、堵转、过载、电流不平衡故障时,断开内部继电器触点停止电动 机运行(故障灯亮), 同时显示故障代码指示故障类型, 并且显示电动机发生故障时的 A、B、C 相电 流、电压值。

### AMDPH-X/F30□ 系列电动机保护器主单元

#### LED 数码管显示区

LED 数码管显示区有 5 位 LED 数码管, 显示电动机的三 相电流、电压、故障代码及电动机保护器参数。

LED 数码管显示电动机的 A、B、C 相电流、电压,最左 边 LED 数码管分别以 A、B、C、U 表示 A、B、C 相电流、电 压,其余四位 LED 数码管显示 A、B、C 相电流、电压数值。

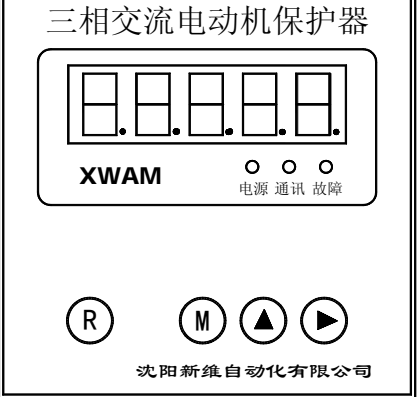

在检查、修改电动机保护器参数时, LED 数码管显示参数的参数号及参数值, 最左边的 1 位或 2

位 LED 数码管显示参数号,其余 LED 数码管显示参数的数值。

### 键盘操作区

R 键:复位键,当需要复位操作时按 R 键,复位操作会使 DSP 重新初始化、电动机停止运行,在电

动机正常运行时,不应进行复位操作。

M 键: 存储键, 检查、修改电动机保护器参数时先 按 M 键,按一次 M 键, 保存当前显示的参数, 并调 出后一个或前一个参数,如果参数号位 LED 数码管 右下脚的小数点亮(对于 2 位参数号的参数,是参 数号第二位 LED 数码管右下脚的小数点)就调出前 一个参数,否则调出后一个参数。

参数修改后, 须按 M 键, 新修改的参数才能被 保存,如果按 M 键,没有调出后一个或前一个参数, 新修改的参数也就没有被保存,是因为新修改的参 数数据错误, 须修正后再按 M 键。

▲键:数据位增值键,每按一次▲键,选定数据位 数字加 1(数据位数字右下角的小数点亮), 当所 选定数据位的数字是 9 时,再按▲键数字变为 0。

 ►键:标志位移动键。在检查、修改参数时,LED 数码管右下脚的小数点是标志位,每按一次▶键, 表示标志位的小数点就向右移动 1 位,当标志位小

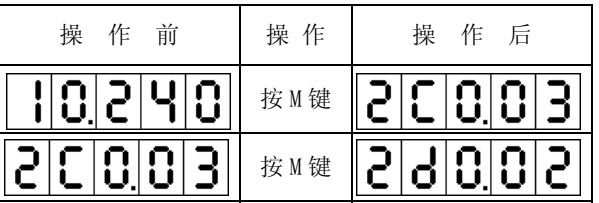

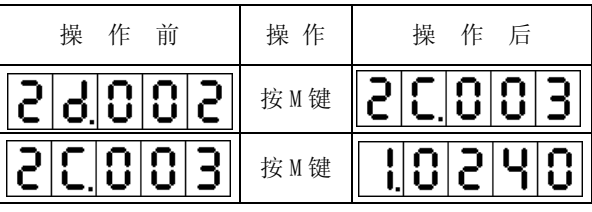

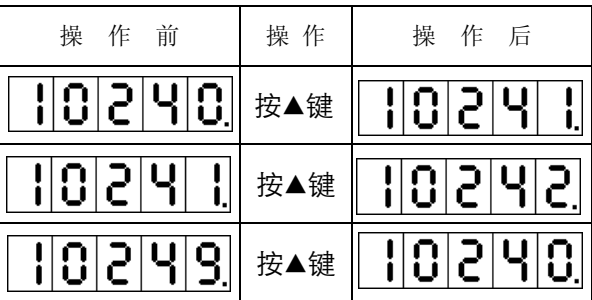

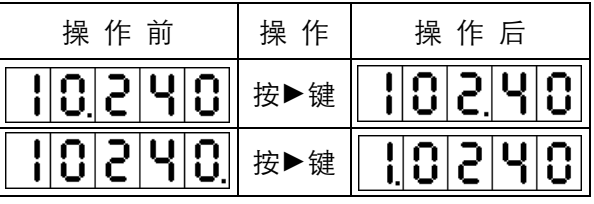

数点移到最右边一位时,再按▶键,标志位小数点就移到左边数第一位或第二位。

AMDPH-X/F30□的参数如下:1、2C、2d、2E、2F、3C、3d、3E、3F、4、5、6、7、8、9、A、B、 C、D、F、0,参数 1、4、5、6、7、8、9、A、B、C、D、F、0,参数号是 1 位;参数 2C、2d、2E、 2F、3C、3d、3E、3F,参数号是 2 位。检查、修改参数时,5 位 LED 数码管最左边的 1 位或 2 位是 参数号,其余的几位是数据位。LED 数码管右下脚的小数点是标志位,哪一位 LED 数码管右下脚的 小数点被点亮,该位就被选中,如果被选中的是数据位,按一次▲键,该位的数字就加 1;如果被 选中的是参数号位,按 M 键就调出前一个参数, 如果被选中的不是参数号位, 按 M 键就调出后一个 参数。

## AMDPH-X/F30□ 系列电动机保护器 PROFIBUS 通讯接口

AMDPH-X/F30□ 系列电动机保护器配有 PROFIBUS-DP 通讯接口,可与 S7-300、S7-400 连网通讯, 在 S7-300、S7-400 中利用 STEP7 对 AMDPH-X/F30□ 系列电动机保护器的 I/0 进行编程; 也可以与 插有 PROFIBUS-DP 通讯接口卡(CP5611)的计算机连网通讯,利用 WINCC 组态软件与 AMDPH-X/F30 □ 系列电动机保护器进行数据交换。

- 输出数据:4 个模拟量,分别是电动机的 A、B、C 相电流及 1 相电压,16 个开关量,表示电动机的 运行状态。
- 通讯速率:在 9.6K、19.2K、45.45K、93.75K、187.5K、500K、1.5M、3M、6M BPS 范围内自动识别、 自动适配主站的通讯速率。
- 网站数量:在同一网段中,可接 32 台配有 PROFIBUS-DP 通讯接口的电动机保护器。
- 通讯距离:通讯距离与数据传输速率相关,在波特率为 9600 BPS 的速率下,可达 1Km。
- 通讯功能:通讯功能的详细资料请参考《电动机保护器 PROFIBUS 通讯技术手册》(AMDP、AMDG)V2.0。

### AMDPH-X/F30□ 系列电动机故障代码

#### 电动机故障代码含义

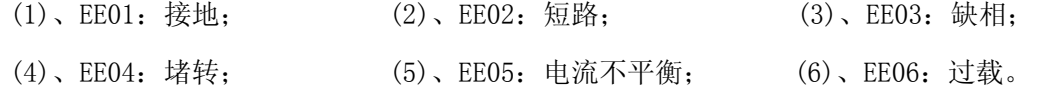

### AMDPH-X/F30□ 系列电动机保护器各参数

#### 电动机保护器设置参数

- 参数 1: 设置电动机工作电流,每单位 1A;设置范围是参数 D 设定值的 0.2 0.65 倍, 出厂设置值  $\frac{1}{2}$ 参数 D 设定值的  $0.5$  倍; 电动机工作电流的设定值如不在参数 D 设定值的  $0.2$  -  $0.65$  倍 之内,电动机保护器内的继电器不吸合,电动机无法起动,如出现这种情况需要重新修改 参数 1、参数 D 的设定值。出厂设置值:300。
- 参数 2C: 设置电动机起动过载六 (电流大于 4 倍且小于 5 倍参数 1 设置值)、不平衡五 (2 相或 1 相 电流大于 4 倍且小于 5 倍、另 1 相或 2 相电流大于 2 倍且小于 3 倍参数 1 设置值) 保护时 间,每单位 1 秒,设置范围:1-180,出厂设置值:3。
- 参数 2d: 设置电动机起动过载七(电流大于 5 倍且小于 6 倍参数 1 设置值)、不平衡六(2 相或 1 相 电流大于 5 倍日小于 6 倍、另 1 相或 2 相电流大于 3 倍日小于 4 倍参数 1 设置值) 保护时 间,每单位 1 秒,设置范围:1-180,出厂设置值:3。
- 参数 2E: 设置电动机起动过载八(电流大于 6 倍且小于 7 倍参数 1 设置值)、不平衡七(2 相或 1 相 电流大于 6 倍且小于 7 倍、另 1 相或 2 相电流大于 4 倍且小于 5 倍参数 1 设置值) 保护时

间,每单位 1 秒,设置范围:1-180,出厂设置值:3。

- 参数 2F:设置电动机起动过载九(电流大于 7 倍参数 1 设置值)、不平衡八(2 相或 1 相电流大于 7 倍、另1相或2相电流大于5倍且小于6倍参数1设置值)保护时间,每单位1秒,设置 范围:1-180,出厂设置值:3。
- 参数 3C: 设置电动机运行过载六(电流大于 4 倍且小于 5 倍参数 1 设置值)、不平衡五(2 相或 1 相 电流大于 4 倍且小于 5 倍、另 1 相或 2 相电流大于 2 倍且小于 3 倍参数 1 设置值)保护时 间,每单位 1 秒,设置范围:1-180,出厂设置值:2。
- 参数 3d: 设置电动机运行过载七(电流大于 5 倍且小于 6 倍参数 1 设置值)、不平衡六(2 相或 1 相 电流大于 5 倍且小于 6 倍、另 1 相或 2 相电流大于 3 倍且小于 4 倍参数 1 设置值) 保护时 间,每单位 1 秒,设置范围:1-180,出厂设置值:2。
- 参数 3E:设置电动机运行过载八(电流大于 6 倍且小于 7 倍参数 1 设置值)、不平衡七(2 相或 1 相 电流大于 6 倍且小于 7 倍、另 1 相或 2 相电流大于 4 倍且小于 5 倍参数 1 设置值) 保护时 间,每单位 1 秒,设置范围:1-180,出厂设置值:2。
- 参数 3F: 设置电动机运行过载九(电流大于 7 倍参数 1 设置值)、不平衡八(2 相或 1 相电流大于 7 倍、另 1 相或 2 相电流大于 5 倍且小于 6 倍参数 1 设置值) 保护时间, 每单位 1 秒, 设置 范围:1-180,出厂设置值:2。
- 参数 4: 设置电动机 1 相过载(1 相电流大于 1 倍且小于 1.25 倍 、另 2 相电流大于 0.25 倍且小于 1 倍参数 1 设置值)保护时间,每单位 1 秒,设置范围:1-6500,出厂设置值:480。
- 参数 5: 设置电动机 2 相过载(2 相电流大于 1 倍且小于 1.25 倍、另 1 相电流大于 0.25 倍且小于 1 倍参数 1 设置值)保护时间,每单位 1 秒, 设置范围: 1-6500, 出厂设置值: 360。
- 参数 6: 设置电动机过载一(3 相电流大于 1 倍且小于 1.25 倍参数 1 设置值)保护时间,每单位 1 秒,设置范围:1-6500,出厂设置值:240。
- 参数 7: 设置电动机过载二(3 相电流大于 1.25 且小于 1.5 倍参数 1 设置值)、不平衡一(2 相或 1 相电流大于 1.25 倍且小于 1.5 倍 、另 1 相或 2 相电流大于 0.25 倍且小于 1 倍参数 1 设置 值)保护时间,每单位 1 秒,设置范围:1-6500,出厂设置值:60。
- 参数 8: 设置电动机过载三(3 相电流大于 1.5 倍且小于 2 倍 参数 1 设置值)、不平衡二(2 相或 1 相电流大于 1.5 倍且小于 2 倍 、另 1 相或 2 相电流大于 1 倍且小于 1.25 倍参数 1 设置值) 保护时间,每单位 1 秒,设置范围:1-6500,出厂设置值:30。
- 参数 9: 设置电动机过载四(电流大于 2 倍且小于 3 倍参数 1 设置值)、不平衡三(2 相或 1 相电流 大于 2 倍且小于 3 倍、另 1 相或 2 相电流大于 1.25 倍且小于 1.5 倍参数 1 设置值)保护 时间,每单位 1 秒,设置范围:1-6500,出厂设置值:8。

- 参数 A: 设置电动机过载五(电流大于 3 倍且小于 4 倍参数 1 设置值)、不平衡四(2 相或 1 相电流 大于 3 倍且小于 4 倍、另 1 相或 2 相电流大于 1.5 倍且小于 2 倍参数 1 设置值)保护时间, 每单位 1 秒,设置范围:1-6500,出厂设置值:4。
- 参数 B: 设置自复位功能及自复位时间,参数 B 的出厂设置值为 B = 0000 (无自复位功能), 当将参 数 B 设为 B = 1×××时, 保护器具有自复位功能, ×××是 1-999 分钟的自复位时间。
- 参数 C:设置电压倍数,电压显示功能。以 C4C3C2C1 四位十进制数表示 C 参数值, C1 是 C 参数右 边数第一位十进制数,C2 是 C 参数右边数第二位十进制数。C1 是显示电压设置位。C1=0, 显示电压; C1=1, 不显示电压, 只显示 A、B、C 相电流。C2 是电压显示值与检测值倍数设 置位,C2 可设为 0、1、2、3 这 4 个数之一,C2=0 倍数是 1,电压显示值与检测值相等; C2=1 倍数是 1.732,如检测电压是 220V 则显示 380V;C2=2 倍数是 3,如检测电压是 220V 则显示 660V; C2=3 倍数是 5.196, 如检测电压是 220V 则显示 1140V; C 参数出厂设置值: 0000。
- 参数 D:设置电流互感器一次电流额定值,可以是 100、150、200、300、400、500、600、800、1000、 1200、1600 之一,出厂设置值:600。
- 参数 F: 设置通讯站地址, 范围为 0-7F (126), 出厂时 F 参数为 6。
- 参数 0:设置是否恢复 2、3、4、5、6、7、8、9、A、B、F 号参数出厂设置值,设置值:0000、1111, 输入 0000,不恢复 2、3、4、5、6、7、8、9、A、B、F 号参数出厂设置值;输入 1111,恢 复 2、3、4、5、6、7、8、9、A、B、F 号参数出厂设置值。

#### 保护器其它保护参数

AMDPH-X/F30□ 系列电动机保护器的其它参数都使用优化的缺省值,且不能重新设置。

- 1、短路保护时间:0.3 秒;
- 2、接地保护时间:0.6 秒;
- 3、缺相保护时间:0.6 秒;

#### 电动机保护器参数注释

- 1、 上述参数中的过载一、过载二、不平衡一等是为方便说明过载倍数、不平衡程度的表达,具体 要看其后的数据范围;
- 2、 电动机起动 180 秒内, 使用 2C、2d、2E、2F 设定的时间进行保护; 电动机起动 180 秒后, 使用 3C、3d、3E、3F 设定的时间进行保护。
- 3、 电动机发生 1 过载、2 过载、过载一、过载二、过载三、过载四、过载五故障,保护器跳闸后报 EE06(过载);发生过载六、过载七、过载八、过载九故障,保护器跳闸后报 EE04(堵转); 电动机发生不平衡一、不平衡二、不平衡三、不平衡四故障,保护器跳闸后报 EE05(电流不平

衡): 发生不平衡五、不平衡六、不平衡七、不平衡八故障, 保护器跳闸后报 EE04 (堵转)。

### AMDPH-X/F30□ 系列电动机保护器的接线

AMDPH-X/F30□ 系列电动机保护器的继电器,在保护器接通工作电源且电动机未发生故障时是 吸合状态,常开触点闭合、常闭触点断开;在保护器未接通工作电源或虽接通工作电源但电动机发 生故障时是非吸合状态,常开触点断开、常闭触点闭合。

#### 电动机保护器接线端子图

IA1、IA2、IB1、IB2、IC1、IC2 是检测 A、B、C 相电流的信号接线端子,L、N 是电动机保护器 工作电源的接线端子。V1、V2 是检测电压(AC 0-500V)接线端子, 当检测电压高于 500V 时, 应采 用电压互感器降到 500V 以下,例如要检测 660V 电压,应将电压降为 220V,再把参数 C 的 C2 设为 2; 要检测 1140V 电压,应将电压降为 220V,再把参数 C 的 C2 设为 3。O11、O12 是电动机保护器内部 继电器触点的接线端子。A、B 是 PROFIBUS 通讯接线端子。

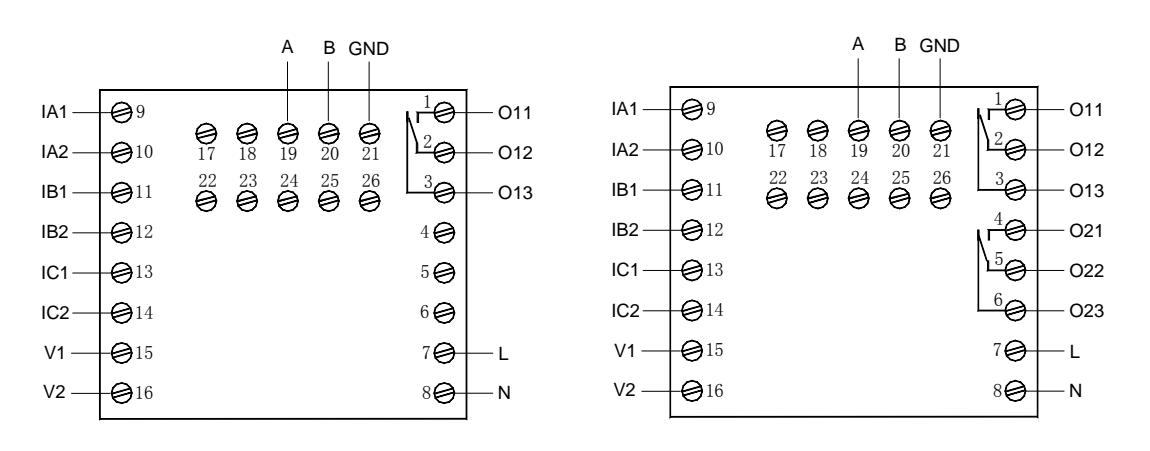

AMDPH-X/F301 系列保护器主单元接线端子图 AMDPH-X/F302 系列保护器主单元接线端子图

#### 电动机保护器接线方法:

将电动机主电路 A、B、C 相电源线分别接到 A、B、C 相电流互感器一次的接线端; 将电动机保 护器的 L、N 接线端子接到 AC 220V 电源上;将电动机保护器的 O11、O12 接线端子串接于电动机控 制接触器线圈回路中。用导线分别将 IA1、IA2、IB1、IB2、IC1、IC2 接到 A、B、C 相电流互感器 二次接线端子。将要检测的电压接到 V1、V2 接线端子。将 A、B 接到 PROFIBUS 通讯网络。

特别需要注意,电动机运行时,连接主单元和电流互感器二次接线端子的 IA1、IA2、IB1、IB2、 IC1、IC2 导线是不许断开的。

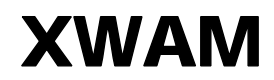

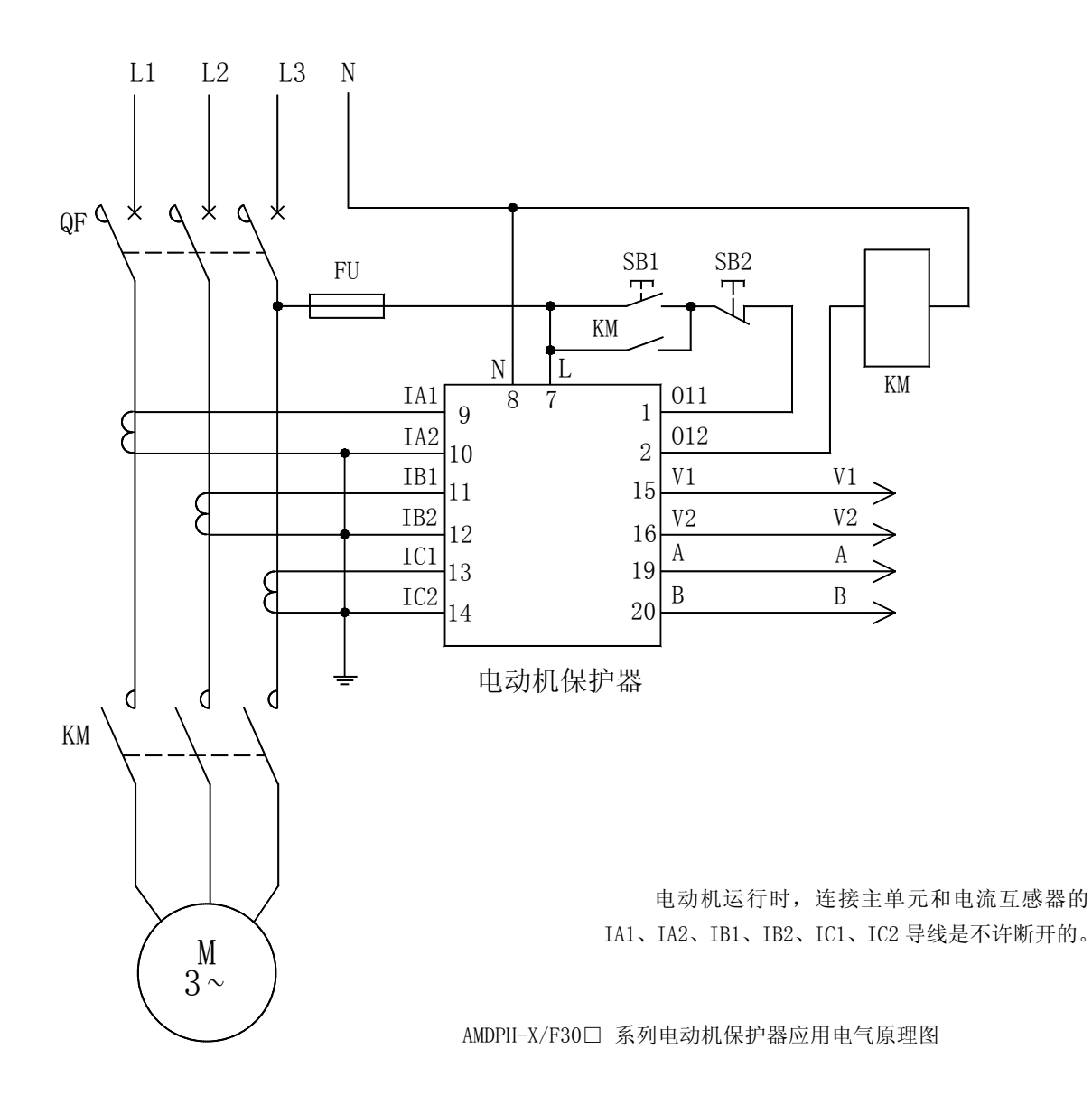

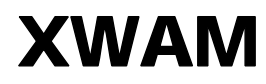

AMDPH-X/F30□ 系列电动机保护器主单元外形及安装尺寸

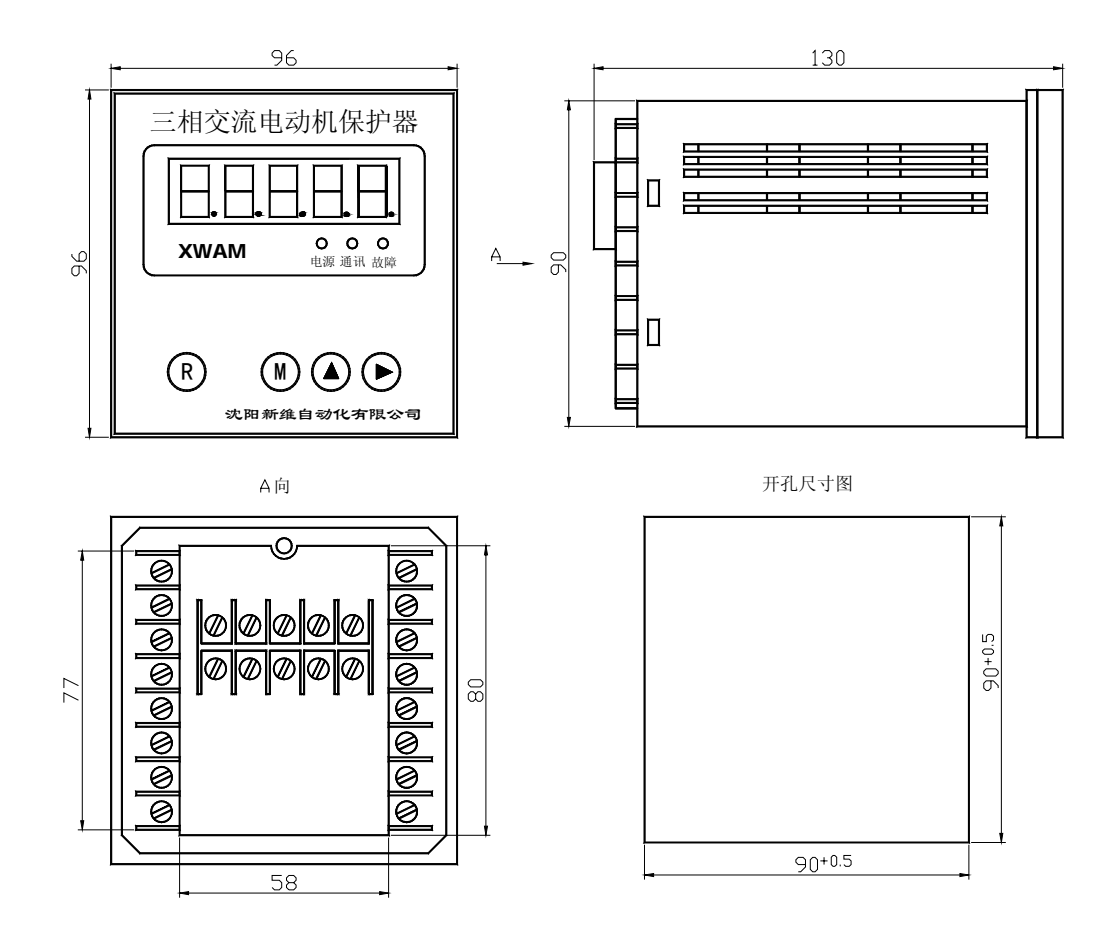

AMDPH-X/F30□ 系列电动机保护器主单元外形及安装孔尺寸

在公司网站 http:// WWW.SY-XINWEI.COM 的"资料下载"栏目有更详细、不断更新的《使用说 明书》、《选型手册》、《使用手册》、《通讯技术手册》、《应用技术手册》等电子版资料,欢迎下载使 用。

沈阳新维自动化有限公司 https://www.sy-XINWEI.COM 单位:沈阳新维自动化有限公司 地址: 沈阳市浑南区浑南四路 1 号 A1928 室 インストン 邮编: 110180 电话:024-83812196、83812190、83812195 传真:024-83812195 网址:http://WWW.SY-XINWEI.COM E-mail:XW@SY-XINWEI.COM